## **e-Filing in New Hampshire Circuit Court**

### **GUARDIANSHIP OF INCAPACITATED PERSON**

- Electronic filing is mandatory for the guardianship process unless you request and receive an exception to e-Filing. Click here for Instructions about the [e-Filing Exception process.](http://www.courts.state.nh.us/nh-e-court-project/instructions/efilingexception.pdf)
- Use caution when filing confidential information. See [e-Filing Rules 11 and 12](http://www.courts.state.nh.us/rules/dmcr/dmcr-scefilerules.htm) and the Instructions for the [Filing of Confidential Information.](http://www.courts.state.nh.us/nh-e-court-project/instructions/gdnconfidentialinfo.pdf)

#### **How do I access e-Filing?**

If you are working with an attorney, s/he will guide you on the next steps. If you are going to represent yourself in this action, go to the court's website: [www.courts.state.nh.us,](http://www.courts.state.nh.us/) select the Electronic Services icon and then select the option for a self-represented party.

- 1. Click "E-File Here" to enter the e-filing application.
- 2. Click Sign up and follow the prompts. Save your password in a safe place.
- 3. After you sign up and login, click start now, next to Guardianship Start a New Case.
- 4. At Where to File, select the county name and location where you want to file. Click next.
- 5. Follow the instructions and prompts on the screen to complete the filing.

#### **Items listed below are needed to start this case type**

- [Petition for Guardianship of Incapacitated Person](http://www.courts.state.nh.us/forms/ecourt/nhjb-2165-pe-PetitionforGuardianofIncapacitatedPerson.pdf) form (form is generated through the self-represented pathway or completed and uploaded through the attorney pathway).
- $\Box$ [Criminal Record Release Authorization](http://www.courts.state.nh.us/forms/ecourt/nhjb-2956-fpe-CriminalRecordReleaseAuth.pdf) form for each proposed guardian. This form will also be required for each adult living in the household with the proposed ward. This form may be completed through the e-filing application or completed online, scanned and uploaded to the efiling application.
- $\Box$ [DHHS Record Release Authorization](http://www.courts.state.nh.us/forms/ecourt/nhjb-2171-fpe-DHHSRecordReleaseAuth.pdf) form for each proposed guardian. This form will also be required for each adult living in the household with the proposed ward. This form may be completed through the e-filing application or completed online, scanned and uploaded to the efiling application.

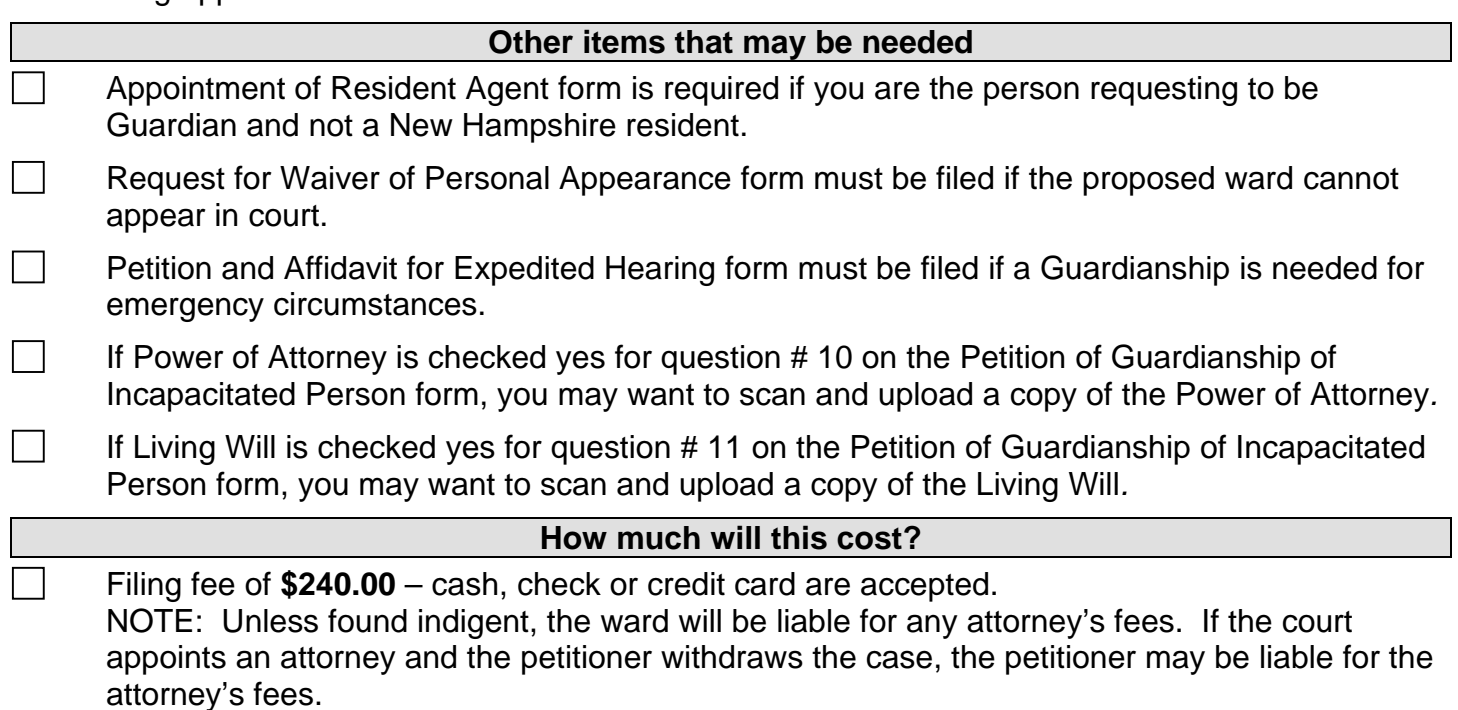

# **e-Filing in New Hampshire Circuit Court**

#### **What happens next?**

- You will receive an Order of Notice packet via e-service. All other parties will receive via regular mail. The proposed ward will receive the information from court appointed counsel. The document received via e-service will provide you with the date, time and place of the hearing.
- $\Box$ The court will set the bond amount after the hearing. You will need to file a [Fiduciary Bond](http://www.courts.state.nh.us/forms/ecourt/nhjb-2137-pe-FiduciaryBond.pdf)  form if a personal bond without sureties is required. You will need to contact an insurance agency if a bond with sureties is required.
- $\Box$ A Certificate of Appointment will be issued when the court approves all documents filed, including the bond. A court order will also be issued outlining the rights and responsibilities of the guardian.

Review your submissions before e-Filing. Be sure to click e-File at the end of the program to submit your documents.

If you have questions regarding this process, please contact the court at 1-855-212-1234.

#### **BE SURE TO NOTIFY THE COURT IF YOUR ADDRESS AND EMAIL ADDRESS CHANGES. FAILURE TO DO SO COULD RESULT IN THE ISSUANCE OF ORDERS AGAINST YOU OR WITHOUT YOUR INPUT.**